# Creazione di un cavo di gestione per Cisco serie 600 CPE

## Sommario

[Introduzione](#page-0-0) [Operazioni preliminari](#page-0-1) **[Convenzioni](#page-0-2) [Prerequisiti](#page-0-3)** [Componenti usati](#page-1-0) [Nozioni di base](#page-1-1) [Creazione di un cavo di gestione](#page-1-2) [Uso di un cavo di gestione](#page-2-0) [Istruzioni dettagliate](#page-2-1) [Pinout connettore porta di gestione](#page-3-0) [Pinout connettore porta seriale](#page-3-1) [Porta seriale standard DB-9 PC](#page-3-2) [DB-9 Maschio Pinout](#page-4-0) **[Verifica](#page-4-1)** [Risoluzione dei problemi](#page-4-2) [Informazioni correlate](#page-4-3)

## <span id="page-0-0"></span>**Introduzione**

Questo documento descrive i pin out utilizzati per creare un cavo di gestione per Cisco serie 600 Customer Premises Equipment (CPE). Il cavo consente all'utente di gestire e configurare Cisco 600 da un PC Windows con HyperTerminal. In questo documento vengono illustrati in modo specifico i PC dotati di una porta di comunicazione (porta COM) con un connettore della porta seriale DB-9 e il Cisco 600 CPE con una porta seriale RJ-45.

# <span id="page-0-1"></span>Operazioni preliminari

## <span id="page-0-2"></span>**Convenzioni**

Per ulteriori informazioni sulle convenzioni usate, consultare il documento [Cisco sulle convenzioni](//www.cisco.com/en/US/tech/tk801/tk36/technologies_tech_note09186a0080121ac5.shtml) [nei suggerimenti tecnici](//www.cisco.com/en/US/tech/tk801/tk36/technologies_tech_note09186a0080121ac5.shtml).

#### <span id="page-0-3"></span>**Prerequisiti**

Non sono previsti prerequisiti specifici per questo documento.

#### <span id="page-1-0"></span>Componenti usati

Le informazioni fornite in questo documento si basano sulle versioni hardware riportate di seguito.

- Connettore maschio RJ-45
- Cavo di alta qualità, ad esempio categoria 5
- Connettore femmina DB-9

Le informazioni discusse in questo documento fanno riferimento a dispositivi usati in uno specifico ambiente di emulazione. Su tutti i dispositivi menzionati nel documento la configurazione è stata ripristinata ai valori predefiniti. Se la rete è operativa, valutare attentamente eventuali conseguenze derivanti dall'uso dei comandi.

#### <span id="page-1-1"></span>Nozioni di base

Di seguito è riportato un tipico cavo di gestione fornito con Cisco 600 CPE.

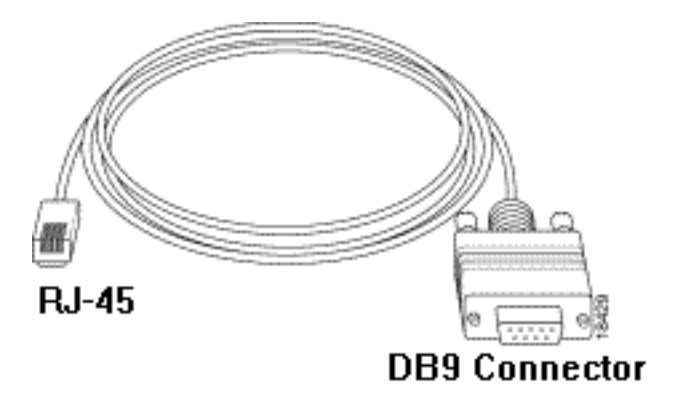

## <span id="page-1-2"></span>Creazione di un cavo di gestione

Utilizzando i connettori e i cavi necessari, creare un cavo di gestione utilizzando come guida lo schema seguente.

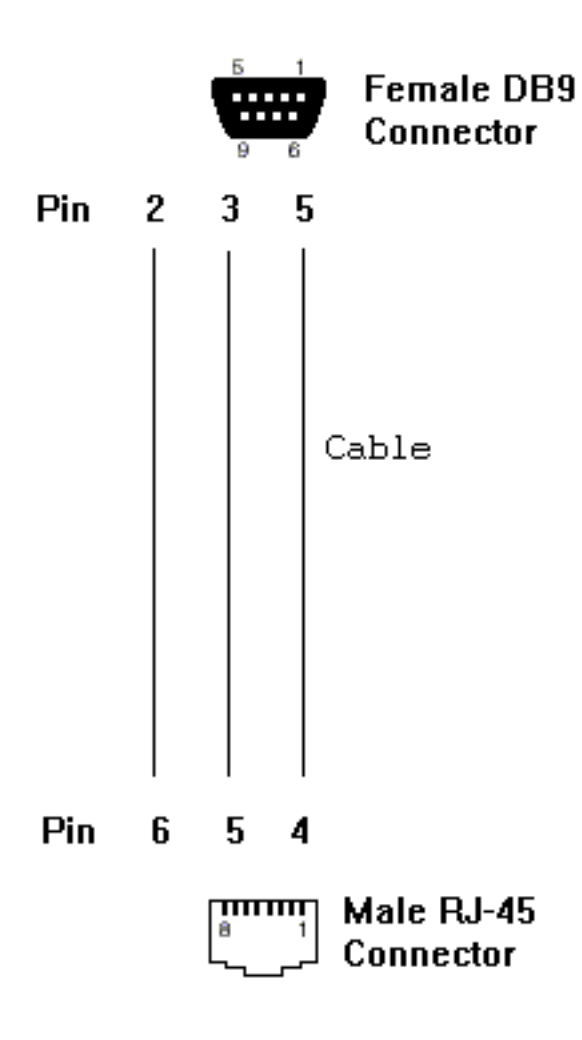

## <span id="page-2-0"></span>Uso di un cavo di gestione

#### <span id="page-2-1"></span>Istruzioni dettagliate

Una volta completato il processo di costruzione del cavo di gestione, procedere come segue per utilizzarlo correttamente.

- Collegare il connettore femmina DB-9 del cavo alla porta COM seriale DB-9 (maschio) del 1. PC.
- 2. Collegare il connettore maschio RJ-45 del cavo alla porta di gestione (denominata "MGMT")

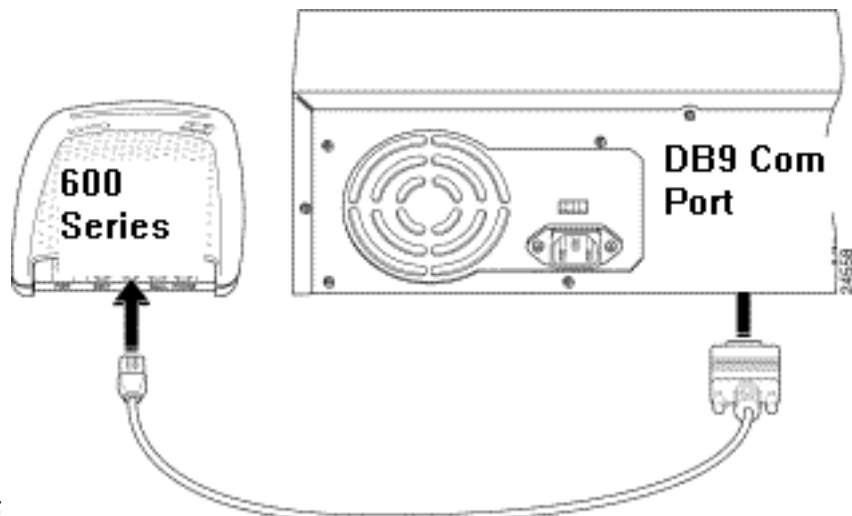

del Cisco 600 CPE.

- Configurare il programma di accesso al terminale (ad esempio HyperTerminal in Windows) 3. con le impostazioni seguenti:Porta COM: La porta alla quale si collega il cavo.Velocità in baud: 38400 bps - consigliato (9600 bps standard possibile)Bit di dati: 8Parità: NessunaBit di stop: 1Controllo di flusso: Nessuna
- 4. Premere **Invio** finché non viene visualizzato il prompt (ad esempio cbo>, modem1> 0 usa>). Quando viene visualizzato il prompt, il PC e CPE stanno comunicando.

Nota: se il computer dispone solo di una porta seriale DB-25, è necessario anche un adattatore da DB-9 a DB-25. Inoltre, lo stesso cavo può essere utilizzato per collegare un terminale muto alla porta di gestione Cisco 600.

# <span id="page-3-0"></span>Pinout connettore porta di gestione

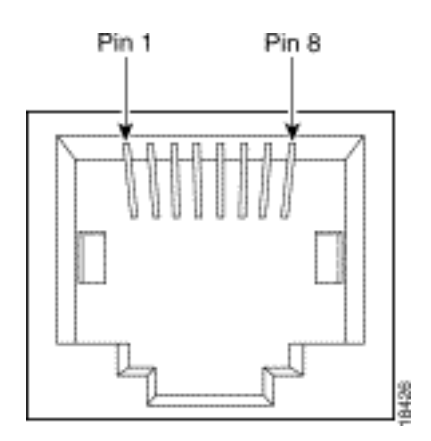

# <span id="page-3-1"></span>Pinout connettore porta seriale

## <span id="page-3-2"></span>Porta seriale standard DB-9 PC

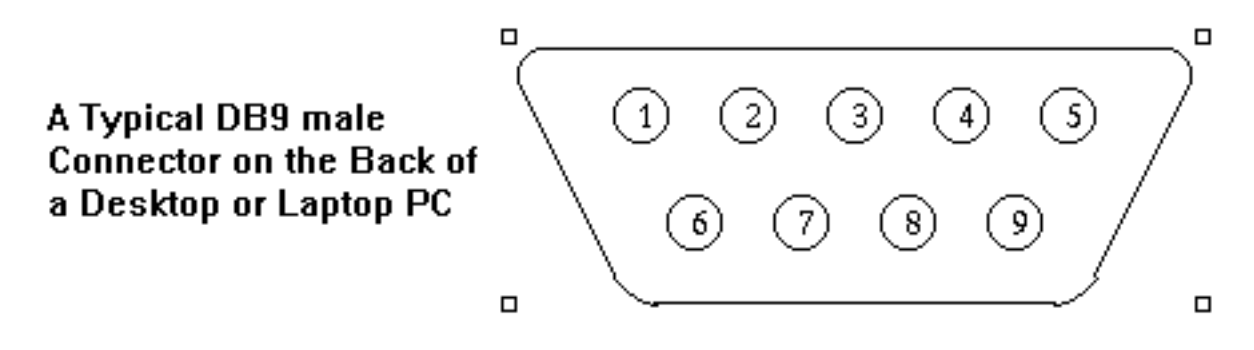

## <span id="page-4-0"></span>DB-9 Maschio Pinout

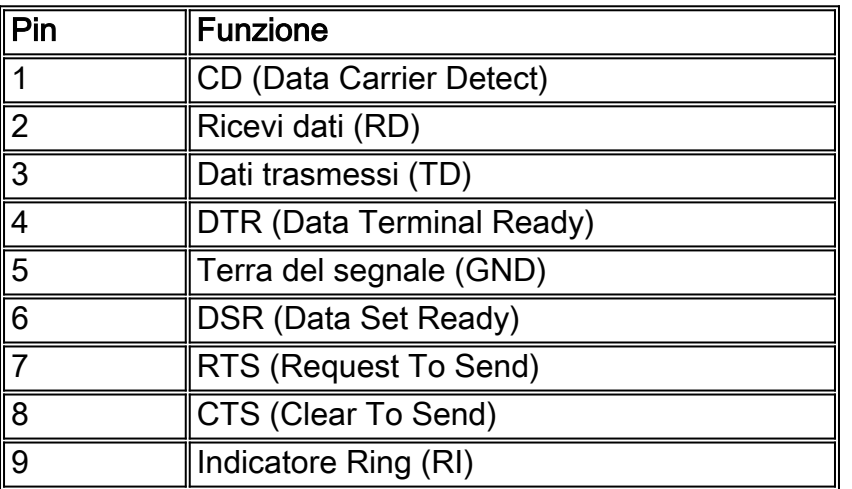

# <span id="page-4-1"></span>**Verifica**

Attualmente non è disponibile una procedura di verifica per questa configurazione.

## <span id="page-4-2"></span>Risoluzione dei problemi

Al momento non sono disponibili informazioni specifiche per la risoluzione dei problemi di questa configurazione.

## <span id="page-4-3"></span>Informazioni correlate

- [Informazioni di supporto sulla tecnologia Cisco DSL](//www.cisco.com/web/psa/technologies/index.html?c=268435512&referring_site=bodynav)
- [Informazioni di supporto sui prodotti Cisco DSL](//www.cisco.com/cgi-bin/Support/browse/index.pl?i=Hardware%20Products&f=505&referring_site=bodynav)
- [Supporto tecnico Cisco](//www.cisco.com/cisco/web/support/index.html?referring_site=bodynav)